# **РУКОВОДСТВО ПО ЭКСПЛУАТАЦИИ**

**Автомобильная видеосистема MDV-104** 

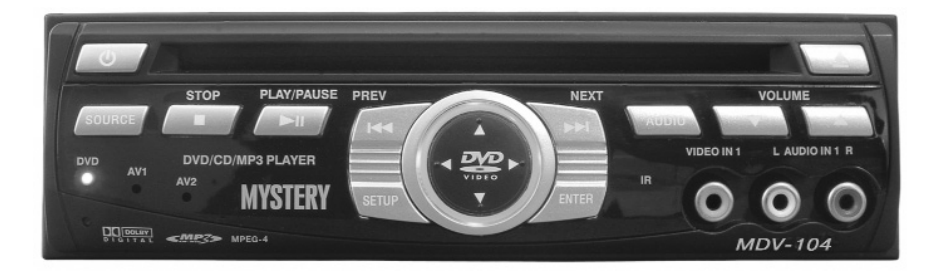

# Основные особенности MDV-104

- **цифровой коаксиальный аудио выход**
- **функция выбора языка субтитров**
- **функция выбора языка звукового сопровождения**
- **функция изменения угла изображения**
- **пульт ДУ**

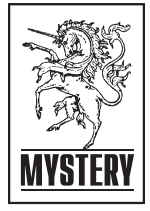

# **СОДЕРЖАНИЕ**

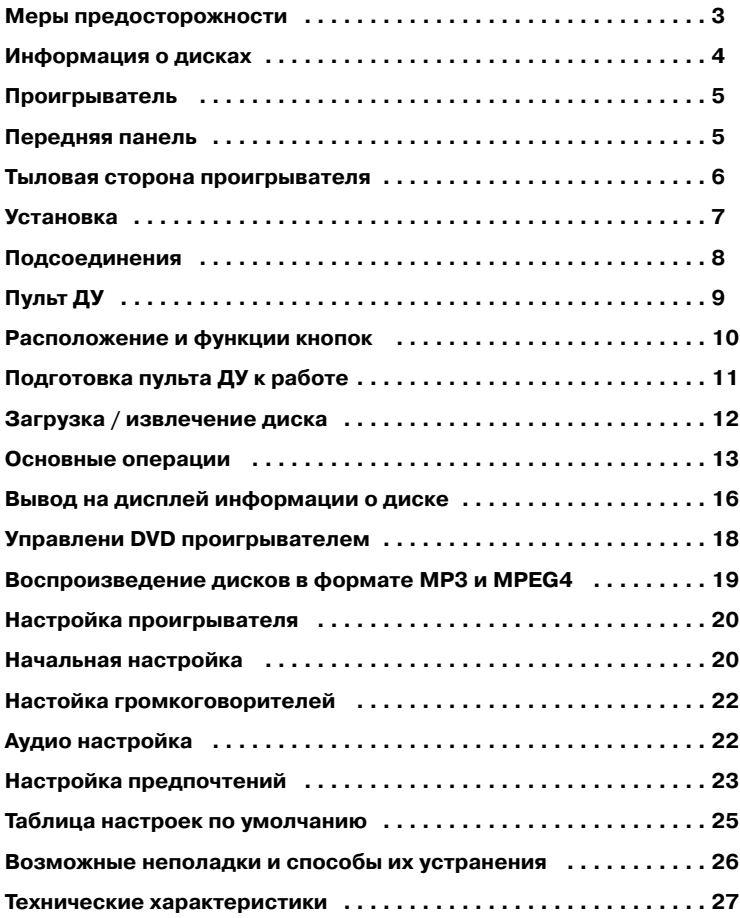

#### **Характеристики**

DVD проигрыватель совместим с фор матами PAL DVD и NTSC DVD

Этот проигрыватель может воспроиз водить диски в формате PAL и NTSC.

• Единственный кристалл БИС осу ществляет все основные функции вос произведения, включая декодер MPEG2, видео конвертер D/A и аудио декодеры.

• Л/П стерео аналоговые аудио выходы для подсоединения с существующим головным устройством.

• Пульт ДУ управляет многофункцио нальными программами (выбор языка звукового сопровождения / субтитры на нескольких языках, изменение угла изображения, запись в память и т.д.) плюс все основные функции.

#### **Вождение**

Во время движения установите такой уровень громкости, который не заглу шал бы окружающие звуки и не мешал водителю нормально ориентироваться на дороге.

#### **Мытье машины**

Во избежание короткого замыкания, возгорания и других повреждений не подвергайте проигрыватель воздей ствию воды и высокой влажности.

#### **Парковка**

Парковка на солнце может привести к повышению температуры внутри авто мобиля. Дайте проигрывателю остыть, прежде чем начать воспроизведение.

#### **Источник питания**

Для подачи питания на данный проиг рыватель должен использоваться ис точник питания постоянного тока с на пряжением 12 В и заземлением мину совой клеммы аккумуляторной бата реи.

#### **Защита диска**

Не вставляйте инородные предметы в проигрыватель, в противном случае это может привести к неисправности механизма.

#### **Сервисные центры**

Не пытайтесь разобрать проигрыва тель или устранить неисправность са мостоятельно. Обращайтесь за помо щью в сервисные центры.

#### **Установка**

Устройство должно быть установлено горизонтально, передняя панель под удобным углом (но не более 30° ).

#### **Форматы дисков для воспроизведения**

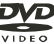

**DVD (12 см диск)**

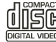

**Видео CD (12 см диск)**

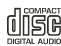

**CD (12 см диск)**

- **MP3 (12 см диск)**
- MPEG 4 **MPEG4 (12 см диск)**

**Данный проигрыватель не может воспроизводить следующие диски:** DVD-ROM

DVD-R / DVD-RAM **CDV**  $CD-G$ 

#### **Обращение с дисками и их очистка**

**•** загрязненные, запыленные, поцара панные и деформированные диски могут вызвать сбои во время воспроизведения

**•** не приклеивайте самоклеющиеся на клейки и не делайте надписей на дисках

- не изгибайте диски
- для предотвращения повреждений храните диски в футлярах

**•** не храните диски в следующих местах:

1. в местах попадания прямых солнеч ных лучей

2. в загрязненных, запыленных местах, местах с высокой влажностью

3. рядом с печками автомобилей

4. на сиденьях и приборной панели ав томобиля

#### **Очистка дисков**

Для очистки поверхности диска исполь зуйте сухую мягкую ткань. При сильном загрязнении используйте мягкую ткань, слегка смоченную изопропиловым спир том. Никогда не используйте такие рас творители, как бензин, ацетон или обыч ные чистящие средства, так как они мо гут повредить поверхность диска.

#### *Примечание*

Со временем на поверхности диска могут появиться царапины (которые, однако, не делают диск непригодным для использования). Появление цара пин зависит от обращения с дисками и условий их использования. Имейте ввиду, что появление таких царапин не свидетельствует о какой-либо неисправности проигрывателя.

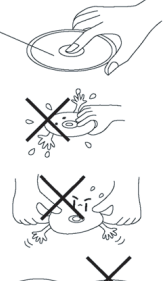

Этикеткой вверх

Не касайтесь рабо чей поверхности ди ска

Не изгибайте диск

Протирайте диск от центра к краям

#### **Новый диск**

Края нового диска (с внешней и внут ренней сторон) могут быть неровными. Проигрыватель не будет воспроизво дить диск с неровностями или заусен цами. Поэтому заранее устраните этот недостаток, используя шариковую руч ку или карандаш, как показано на ри сунке. Для сглаживания неровных кра ев проведите ручкой или карандашом по внутреннему или внешнему краю диска.

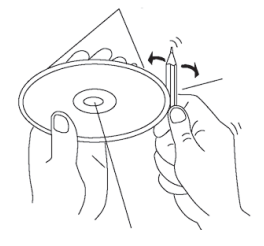

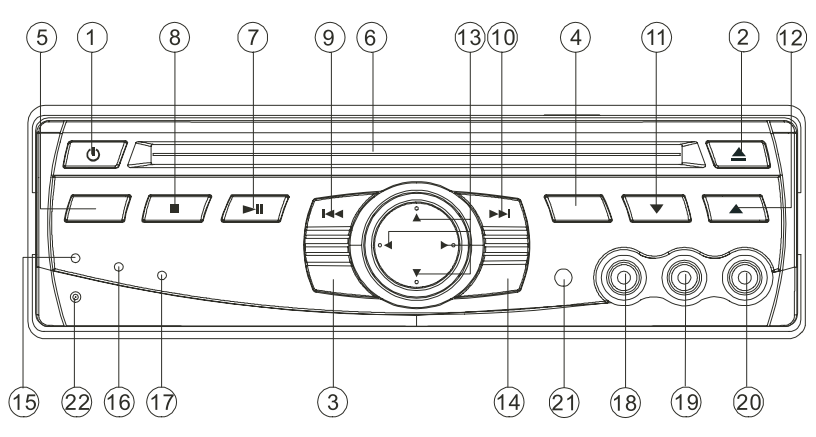

### **Передняя панель**

- 1. Кнопка включения/выключения проигрывателя
- 2. ▲ Кнопка извлечения диска
- 3. Кнопка доступа к меню настроек
- 4. Кнопка выбора языка звукового сопровождения
- 5. Кнопка выбора режима работы
- 6. Отверстие для загрузки дисков
- 7.  **В Кнопка начала воспроизведение / временной приостановки** воспроизведения
- 8.  **Кнопка остановки воспроизведения**
- 9. **М** Кнопка ускоренного воспроизведения в обратном направлении
- 10. Н Кнопка ускоренного воспроизведения в прямом направлении
- 11. Кнопка уменьшения уровня громкости
- 12. Кнопка увеличения уровня громкости
- 13.  $\leftrightarrow$   $\leftrightarrow$  Кнопки для перемещения по системе меню проигрывателя налево, направо, вверх, вниз
- 14. Кнопка подтверждения выбора звуковой дорожки/видео отрывка
- 15. Световой индикатор DVD
- 16. Световой индикатор AV входа 1
- 17. Световой индикатор AV входа 2
- 18. Видео вход 1
- 19. Аудио вход 1 (левый)
- 20. Аудио вход 1 (правый)
- 21. ИК сенсор
- 22. Кнопка сброса

### **ПРОИГРЫВАТЕЛЬ**

### **Тыловая сторона проигрывателя**

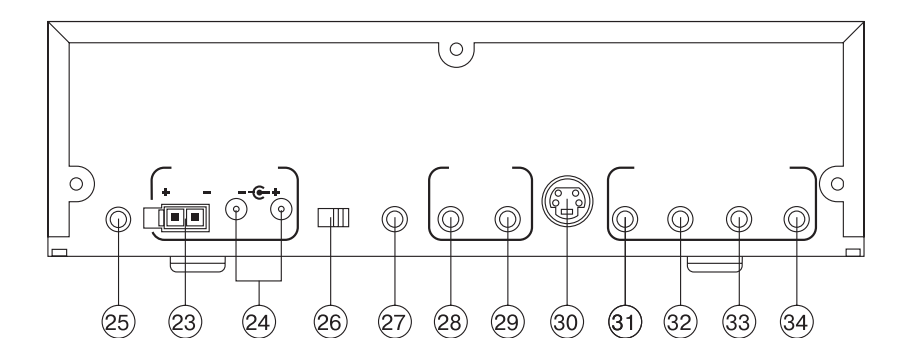

- 23. Вход 12 В
- 24. Выход 12 В
- 25. Гнездо для подключения выносного ИК сенсора
- 26. Переключатель AV выхода
- 27. Цифровой аудио выход
- 28. Видео вход 2
- 29. Аудио вход 2 Л/П
- 30. Разъем S-Video
- 31. Аудио выход 1
- 32. Видео выход 1
- 33. Аудио выход 2
- 34. Видео выход 2

**Это устройство разработано для ис пользования дома и в автомобиле. Для установки в автомобиле поль зуйтесь нижеприведенными ин струкциями.**

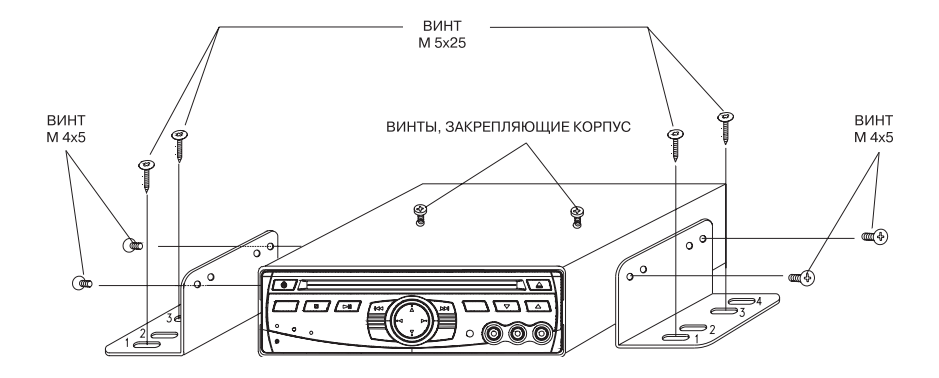

#### **Внимание:**

1. Сначала выверните 2 винта, закреп ляющие корпус проигрывателя, затем прикрепите скобы по обе стороны про игрывателя винтами (М 4х5) и устано вите проигрыватель с помощью болтов (М 5х25). На скобах выберите 2 любых отверстия из отверстий 1, 2, 3, 4 (см. рисунок).

2. После закрепления устройства, вы можете сдвинуть болт (М 5х25) влево или вправо для удобного расположе ния проигрывателя.

# **ПОДСОЕДИНЕНИЯ**

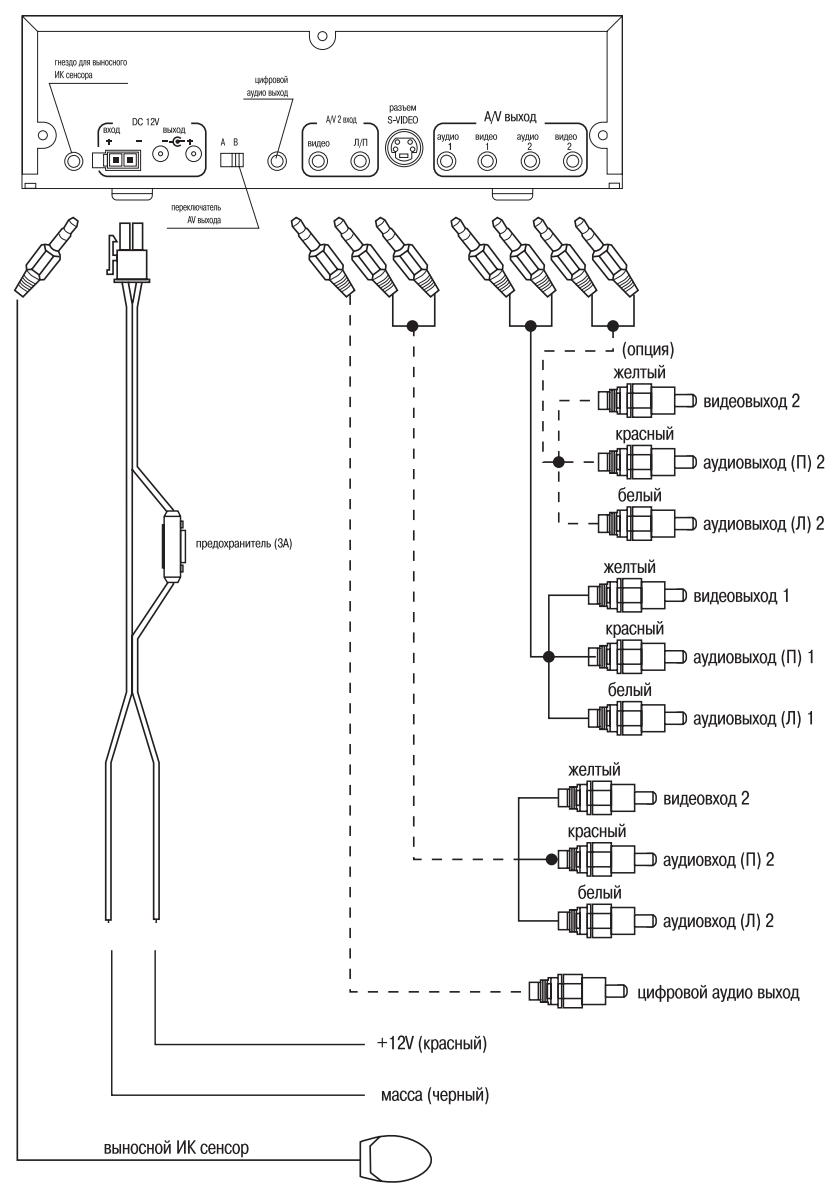

#### *Примечание*

Разъем S-Video задействован только при воспроизведении DVD дисков.

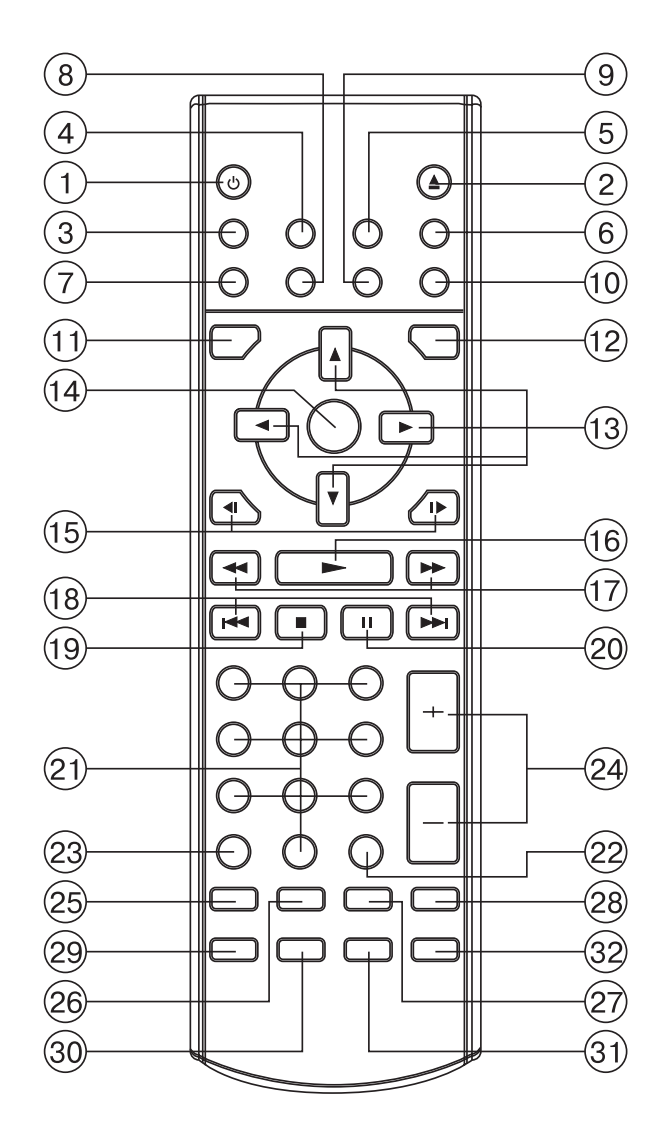

# **ПУЛЬТ ДУ**

#### **Расположение и функции кнопок**

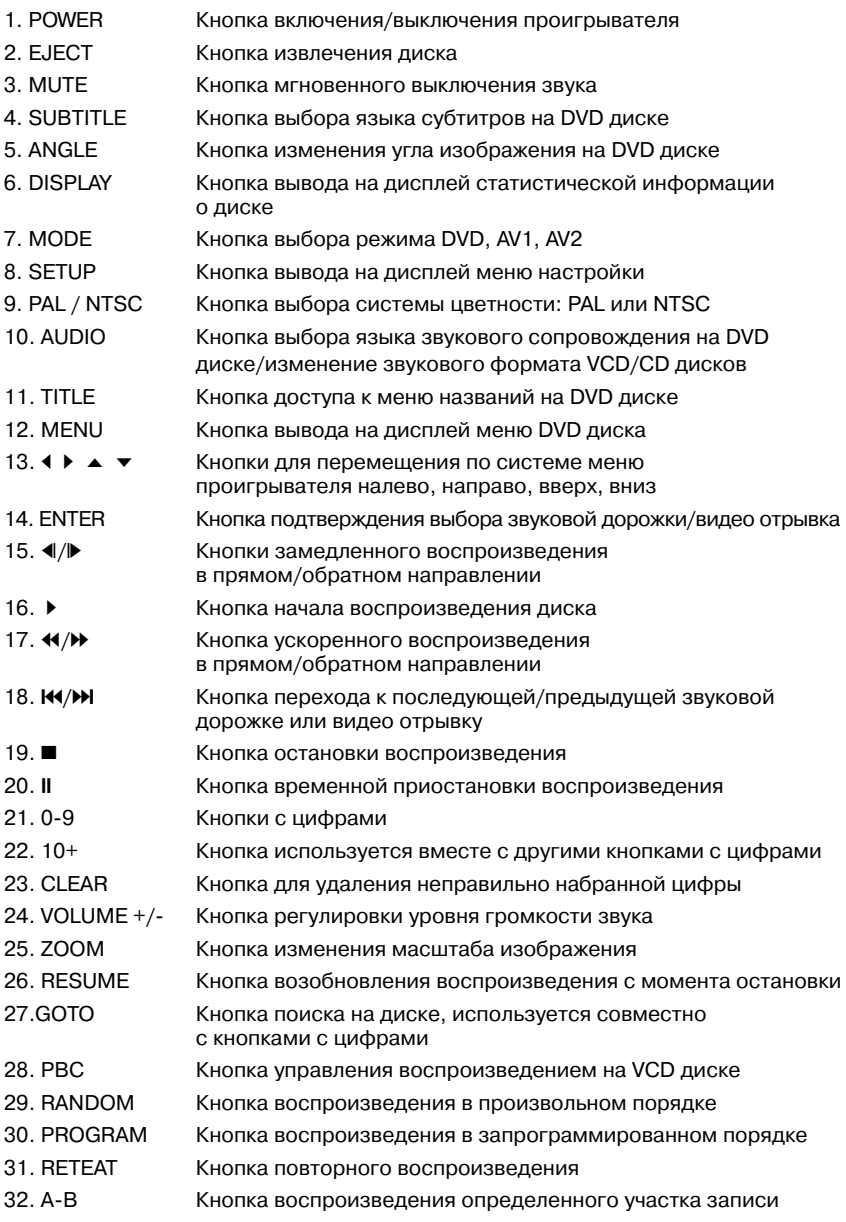

#### **Подготовка к работе**

Установка элементов питания

1. Откройте крышку отсека питания.

2. Установите новые батарейки в соот ветствии с указанной в отсеке схемой полярности

3. Закройте крышку отсека питания.

Применяемые батарейка: используйте две батарейки размера "ААА"

#### **Использование пульта ДУ**

Направьте пульт ДУ сенсором ИК в на правлении проигрывателя (сенсор приема сигнала пульта ДУ).

#### **Угол действия:**

примерно 30° в обоих направлениях.

#### **Загрузка диска**

1. Включите зажигание во 2-ю позицию. 2. Нажмите кнопку POWER (1) для вклю чения питания системы.

3. Вставьте диск в отверстие для за грузки дисков этикеткой вверх (2).

4. Проигрыватель начнет воспроизве дение автоматически.

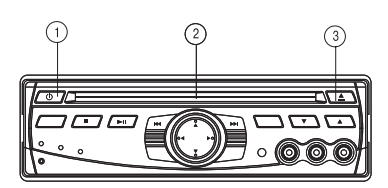

#### **Извлечение диска**

Нажмите кнопку EJECT (3) для того, чтобы вынуть диск из проигрывателя.

#### **Воспроизведение диска**

- Нажмите кнопку ■ (Stop), чтобы остановить воспроизведение, при нажатии кнопки ▶ (Play) воспроизведение продолжится.

- Нажмите кнопку ■ (Stop) два раза. чтобы остановить воспроизведение и вернуться к первоначальной дорож ке/Главе.

#### **Ускоренное воспроизведение в прямом и обратном направлении**

Во время воспроизведения нажмите кнопку  $\gg$  или  $\ll$ .

Каждый раз при нажатии этих кнопок скорость ускоренного воспроизведе ния в прямом или обратном направле нии изменяется в зависимости от дис ка следующим образом: DVD

**Normal playback - 2Х - 4Х - 6Х - 8Х** VCD/CD

**Normal playback - 1Х - 2Х - 3Х - 4Х** 

#### **Переход к последующей/ предыдущей дорожке**

Во время воспроизведения нажмите кнопки M или K на пульте ДУ или на передней панели проигрывателя для пе рехода к последующей или предыду щей дорожки.

#### **Примечание:**

Эти кнопки не работают при воспроиз ведении некоторых VCD 2.0 дисков (РВС – управление воспроизведени ем).

#### **Замедленное воспроизведение в прямом и обратном направлении**

Во время воспроизведения нажмите кнопки  $\blacktriangleright$  или  $\blacktriangleleft$ .

Каждый раз при нажатии этих кнопок скорость замедленного воспроизведе ния в прямом или обратном направле нии изменяется в зависимости от дис ка следующим образом: DVD

**Normal playback - 2Х - 4Х - 8Х** 

#### **Временная приостановка воспроизведения**

Для временной приостановки воспро изведения нажмите кнопку II на пульте ДУ или I на передней панели проигрывателя. Для возврата в режим воспро изведения нажмите на кнопку ▶ на пульте ДУ или кнопку > на передней панели.

#### **Мгновенное выключение звука**

Нажмите кнопку MUTE для мгновенно го выключения звука (воспроизведе ние диска при этом не останавливает ся). Для включения звука повторно на жмите эту же кнопку.

#### **Режим повторного воспроизведения**

#### **Для DVD диска**

Нажмите кнопку REPEAT для выбора следующего режима повтора:

**Chapter repeat on Title repeat on Repeat off**

#### **Для VCD / CD диска**

Нажмите кнопку повтора для выбора следующего режима повтора:

#### **Rep-one - Rep-all - Repeat off**

1. При выборе режима "REP-ONE" повторно воспроизводится текущая Гла ва/дорожка.

2. При выборе режима "REPALL" по вторно воспроизводятся все Главы/до рожки на текущем диске.

3. Когда проигрыватель завершил вос произведение последней Главы/до рожки на диске, он останавливается и на дисплей выводится прошедшее вре мя воспроизведения. Если выбран ре жим "REPEAT OFF", надписи "REP-ONE" и "REPALL" исчезают с дисплея.

4. Режим повторного воспроизведения не активируется при воспроизведении VCD 2.0 (РВС ON).

#### **Повторное воспроизведение** выбранного отрывка (А-В)

1. Нажмите кнопку А-В один раз в начале требуемого отрывка записи.

2. Нажмите кнопку А-В еще раз в конце отрывка записи. Проигрыватель будет повторно воспроизводить обозначен ный отрывок.

3. Нажмите кнопку А-В третий раз для возврата в обычный режим воспроиз ведения.

Каждый раз при нажатии этой кнопки, на дисплее появляется следующая надпись:

**А TO В SET А А TO В SET В А TO В CANCELLED**

#### **Поиск на диске (GOTO) Для DVD**

Нажмите кнопку GOTO два раза и на ди сплее появится следующая надпись:

#### **TITLE 01/01 TIME :: 00:00:25**

Вы можете начать воспроизведение Главы/дорожки с определенного фраг мента, установив время при помощи кнопок с цифрами.

#### **Для CD/VCD (PBC OFF)**

Нажмите кнопку GOTO один раз и на дисплее появится следующая надпись: **GO TO :**

#### **00:00:25**

Используя кнопки с цифрами, напря мую установите время начала воспро изведения.

#### **Изменение масштаба изображения**

При воспроизведении DVD или VCD диска вы можете изменить масштаб изображения. Каждый раз при нажатии на кнопку ZOOM, размер изображения последовательно увеличивается в 1,5; 2; 3 раза.

В режиме ZOOM нажмите кнопки • • • • чтобы передвинуть изображение вверх, вниз, влево, вправо.

#### **Воспроизведение в произвольном порядке**

Нажмите кнопку RANDOM для воспро изведения дорожек в случайной после довательности. В правом верхнем углу дисплея появится надпись "SHUFFLE ON". Нажмите эту кнопку еще раз для возврата в обычный режим воспроиз ведения. На дисплее появится надпись "SHUFFLE OFF".

### **Воспроизведение**

#### **в запрограммированном порядке**

В режиме стоп нажмите кнопку Program, на дисплее появится надпись **Program Р00:00**

Например, нажмите кнопку с цифрой 4 и кнопку •. на дисплее появится надпись **Program Р01:04** 

Это значит, что дорожка 4 будет вос производиться первой.

#### **Выбор режима работы проигрывателя**

Для выбора режима DVD, AV1, AV2 на жмите кнопку SOURCE на передней па нели проигрывателя или кнопку MODE на пульте ДУ. Когда режим выбран, на передней панели загорается соответ ствующий индикатор.

#### **Регулировка уровня громкости**

Для увеличения или уменьшения уровня громкости звука нажмите кноп ку VOLUME  $\blacktriangle/\blacktriangledown$  на передней панели или кнопку VOLUME +/- на пульте ДУ.

#### **ИК сенсор**

На передней панели проигрывателя находится ИК сенсор, который прини мает сигналы с пульта ДУ.

#### **Включение / выключение проигрывателя**

Для включения / выключения проигры вателя нажмите кнопку POWER на пе редней панели или на пульте ДУ.

#### **Переключатель AV выхода**

Если переключатель установлен в поло жение А, AV выход 1 и AV выход 2 управ ляются кнопками MODE на пульте ДУ или SOURCE на передней панели, т.е. сигнал может идти с DVD, AV входа 1 или AV входа 2.

Если переключатель установлен в по ложение В, AV выход 1 коммутируется с AV входом 1. А сигнал с AV выхода 2 уп равляется кнопками MODE на пульте ДУ или SOURCE на передней панели.

#### **Кнопка сброса**

Нажмите кнопку сброса (Reset), распо ложенную на передней панели, при по мощи шариковой ручки или любого другого предмета с заостренным кон цом в следующих случаях:

инициализация системы

 все функциональные кнопки не функ ционируют

на дисплее появилась надпись Error

# **ВЫВОД НА ДИСПЛЕЙ ИНФОРМАЦИИ О ДИСКЕ**

Для вывода на дисплей содержания те кущего диска нажмите кнопку DISPLAY во время воспроизведения.

#### Например:

#### **DVD диск:**

(1) Нажмите кнопку Display в первый раз:

#### **TITLE 01/03 CHAPTER 002/025 00:02:25**

(2) Нажмите кнопку Display во второй раз. На дисплее будет отображено ос тавшееся время воспроизведения На звания:

#### **TITLE REMAIN 01:46:58**

(3) Нажмите кнопку Display в третий раз. На дисплее будет отображено прошедшее время воспроизведения Главы:

#### **CHAPTER ELAPSED 00:00:24**

(4) Нажмите кнопку Display в четвертый раз. На дисплее будет отображено ос тавшееся время воспроизведения Главы: **CHAPTER REMAIN**

# **00:01:39**

(5) Нажмите кнопку Display в пятый раз: Надпись на дисплее исчезнет

#### **VCD диск:**

(1) Нажмите кнопку Display в первый раз. На дисплее будет отображено прошедшее время воспроизведения дорожки:

#### **SINGLE ELAPSED 00:00:25**

(2) Нажмите кнопку Display во второй раз. На дисплее будет отображено ос тавшееся время воспроизведения до рожки:

**SINGLE REMAIN 00:03:15**

(3) Нажмите кнопку Display в третий раз. На дисплее будет отображено об щее прошедшее время воспроизведе ния:

#### **TOTAL ELAPSED 00:00:25**

(4) Нажмите кнопку Display в четвертый раз. На дисплее будет отображено об щее оставшееся время воспроизведе ния:

#### **TOTAL REMAIN 00:40:35**

(5) Нажмите кнопку Display в пятый раз: Надпись на дисплее исчезнет.

#### **CD диск:**

(1) Нажмите кнопку Display в первый раз. На дисплее будет отображено прошедшее время воспроизведения дорожки:

#### **SINGLE ELAPSED 00:00:25 TOTAL TRACK: 14 TRACK: - 01**

(2) Нажмите кнопку Display во второй раз. На дисплее будет отображено ос тавшееся время воспроизведения до рожки:

#### **SINGLE REMAIN 00:03:15 TOTAL TRACK: 14**  $TRACK: .01$

(3) Нажмите кнопку Display в третий раз. На дисплее будет отображено об щее прошедшее время воспроизведе ния:

#### **TOTAL ELAPSED 00:00:25 TOTAL TRACK: 14**  $TRACK: -01$

(4) Нажмите кнопку Display в четвертый раз. На дисплее будет отображено общее оставшееся время воспроизведения:

# **ВЫВОД НА ДИСПЛЕЙ ИНФОРМАЦИИ О ДИСКЕ**

#### **TOTAL REMAIN 00:40:35 TOTAL TRACK: 14 TRACK: - 01**

(5) Нажмите кнопку Display в пятый раз: Надпись на дисплее исчезнет.

#### **MP3 диск (активирован режим NO MENU в пункте настроек SMART MENU):**

(1) Нажмите кнопку Display в первый раз. На дисплее будет отображено прошедшее время воспроизведения дорожки:

#### **CHAPTER ELAPSED 00:00:25 TOTAL TRACK: 123**  $TRACK: .01$

(2) Нажмите кнопку Display во второй раз. На дисплее будет отображено ос тавшееся время воспроизведения до рожки:

#### **CHAPTER REMAIN 00:04:25 TOTAL TRACK: 123 TRACK: -01**

(3) Нажмите кнопку Display в третий раз:

Надпись на дисплее исчезнет.

#### **MPEG4 диск:**

(1) Нажмите кнопку Display в первый раз. На дисплее будет отображено прошедшее время воспроизведения Главы:

#### **CHAPTER ELAPSED 00:00:25**

(2) Нажмите кнопку Display во второй раз. На дисплее будет отображено оставшее ся время воспроизведения Главы:

#### **CHAPTER REMAIN 00:04:25**

(3) Нажмите кнопку Display в третий раз:

Надпись на дисплее исчезнет.

#### **Для DVD диска**

Нажмите кнопку AUDIO на пульте ДУ или на передней панели во время вос произведения. Каждый раз при нажа тии этой кнопки язык звукового сопро вождения изменяется в заданном по рядке.

#### *Примечание:*

 количество языков звукового сопро вождения зависит от диска

 на некоторых дисках записан только один язык звукового сопровождения если на диске нет других языков зву кового сопровождения, в левом верх нем углу дисплея появится значок (<sup>!!!</sup>).

### **Для VCD/CD диска**

Нажмите кнопку AUDIO во время вос произведения для выбора моно или стерео звука.

**MONO Left - MONO Right - STEREO** 

#### **Вывод на дисплей меню диска (только для DVD)**

Нажмите кнопку MENU во время вос произведения диска, и на дисплее по явится основное меню диска. Вы може те управлять меню при помощи кнопок **A**  $\blacktriangledown$  **4**  $\blacktriangleright$  пульта ДУ и можете выбрать функцию, нажав кнопку ENTER.

#### **Вывод на дисплей мен названия (только для DVD)**

При условии, что на DVD диске записа но несколько Названий, вы можете на чать воспроизведение с определенно го Названия, выбрав его в меню назва ний.

1. Нажмите кнопку TITLE во время вос произведения - на дисплее появится меню названия.

2. Выберете Название кнопкой со стрелкой и подтвердите свой выбор кнопкой ENTER.

#### **Выбор языка субтитров (только для DVD)**

Нажмите кнопку SUBTITLE во время воспроизведения. Каждый раз при на жатии этой кнопки язык субтитров из меняется в заданном порядке.

#### *Примечание:*

 количество языков субтитров зави сит от диска

 на некоторых дисках записан только один язык субтитров

 если на диске нет субтитров на дру гих языках, в левом верхнем углу ди сплея появится значок  $\mathbb{I}$ .

#### **Изменение угла просмотра изображения (только для DVD)**

Нажмите кнопку ANGLE во время вос произведения. Каждый раз при нажатии этой кнопки угол просмотра изображе ния изменяется в заданном порядке.

#### *Примечание:*

 количество углов просмотра изобра жения зависит от диска

 эта функция действительна только для дисков, на которых записаны изо бражения под различными углами (с разных камер)

 если на диске нет изображений под различными углами, в левом верхнем углу дисплея появится значок !!!.

# **ВОСПРОИЗВЕДЕНИЕ ДИСКОВ В ФОРМАТЕ MP3 И MPEG4**

Диски в формате МР3 и MPEG4 вос производятся в формате папки. На эк ран выводится меню.

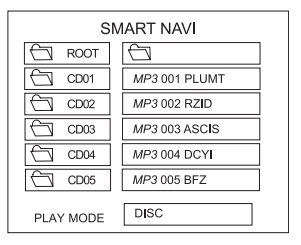

На этом рисунке правое меню является подменю левого меню. В режиме оста новки выберете при помощи кнопок F,G,E,D папку (например, CD01, CD02…), и нажмите кнопку ENTER на передней панели или на пульте ДУ, за тем выберите для воспроизведения дорожку (например, 001 PLUMT, 002 RZID…) в текущей папке.

Нажмите кнопку REPEAT для выбора режима повторного воспроизведения. Режимы последовательно переключа ются в следующем порядке:

**REP-ONE:** Повторное воспроизведение одной дорожки

**FOLDER REP:** Постоянное повторное воспроизведение всех дорожек теку щей директории

**FOLDER:** Однократное повторное вос произведение всех дорожек текущей директории.

Если выбран режим PLAY MODE, на жмите кнопки  $\blacktriangle$   $\blacktriangledown$  для выбора режима воспроизведения:

#### **SINGLE - REP-ONE - FOLDER - FOLD-ER REP - DISC SCAN - DISC - DISC REP - RANDOM - SHUFFLE ON - PROGRAM PXXX**

Во время воспроизведения MP3 или MPEG4 диска нажмите кнопку  $\gg$  или  $\ll$ . Каждый раз при нажатии этих кнопок скорость ускоренного воспроизведе ния в прямом или обратном направле нии изменяется в зависимости от дис ка следующим образом:

M<sub>P3</sub> **Normal playback - 2Х - 4Х** 

MPEG4 **Normal playback - 2Х - 4Х - 8Х - 16Х** 

Во время воспроизведения MPEG4 ди ска вы можете активировать режим за медленного воспроизведения. Нажми те кнопку  $\blacktriangleright$ .

Каждый раз при нажатии этой кнопки скорость замедленного воспроизведе ния в прямом направлении изменяется в зависимости от диска следующим образом:

#### MPEG4 **Normal playback - 2Х - 4Х - 8Х**

Во время воспроизведения MPEG4 ди ска нажмите кнопку ZOOM. Каждый раз при нажатии этой кнопки размер изо бражения увеличивается в 2 раза.

В режиме ZOOM нажмите кнопки  $\rightarrow \rightarrow \rightarrow +$ чтобы передвинуть изображение вверх, вниз, влево, вправо.

Во время воспроизведения нажмите кнопки • • НА для возврата к предыдущей или перехода к последующей до рожке.

#### *Примечание:*

выбрать папку можно только после ос тановки воспроизведения.

#### **Основные настройки**

#### **Меню Настроек Главная страница**

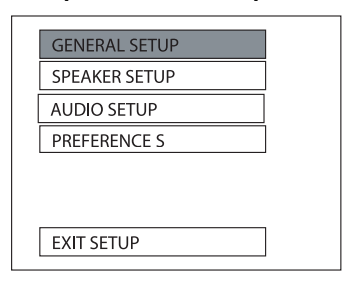

1. В режиме остановки нажмите кнопку SETUP на пульте ДУ или на передней панели. (Нажмите кнопку H (Stop) два раза, чтобы удостовериться в том, что проигрыватель находится в режиме остановки).

2. На дисплее появится меню основных настроек.

3. Выберите пункт меню, используя кнопку со стрелками  $\blacktriangleright$   $\blacktriangle$ .

#### 4. Нажмите кнопку ENTER.

**Начальная настройка (GENERAL SETUP)**

#### Эта страница настроек включают в себя все телевизионные и аудио настройки. Для более детальной информации смо трите раздел "Начальная настройка".

#### **Настройка громкоговорителей (SPEAKER SETUP)**

Эта страница настроек включает в себя настройки аудио выходов. Для более детальной информации смотрите раз дел "Настройка громкоговорителей".

#### **Аудио настройка (AUDIO SETUP)**

Эта страница настроек включает в себя все настройки, касающиеся аудио. Для более детальной информации смотри те раздел "Аудио настройка".

#### **Настройка предпочтений (PREFERENCES)**

Эта страница настроек включает в себя все дополнительные настройки. Для более детальной информации смотри те раздел "Настройка предпочтений".

#### **НАЧАЛЬНАЯ НАСТРОЙКА (General Setup)**

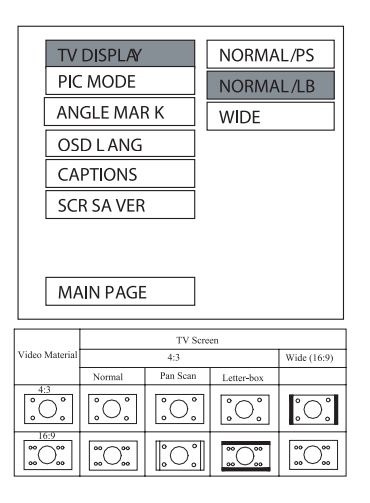

#### **Настройка формата телевизионно го экрана (TV display)**

Данная функция позволяет выбрать формат экрана, соответствующий ва шему телевизору (4:3 или 16:9).

#### **Режим Normal/PS для формата 4:3**

Воспроизведение в режиме Pan & SCAN. При подсоединении к широкоэк ранному телевизору левый и правый края изображения обрезаются.

#### **Режим Normal/LB для формата 4:3**

Воспроизведение в режиме Letter box. При подсоединении к широкоэкранно му телевизору в верхней и нижней час ти экрана появляются черные кромки.

#### **Широкоэкранное воспроизведение (Wide) для формата 16:9**

Данный режим выбирается, когда про игрыватель подключен к широкоэкран ному монитору 16:9.

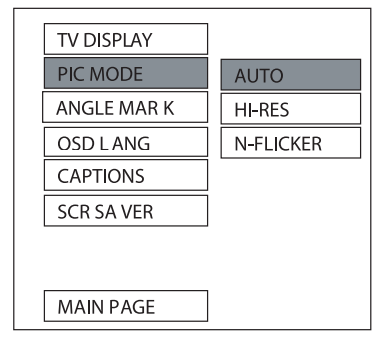

#### **Настройка режима изображения (PIC MODE)**

Выберите режим AUTO, чтобы настрой ка PIC MODE проигрывателя зависела от того, какой диск DVD воспроизво дится. Выберите формат HI-RES для получения более высокой разрешаю щей способности изображения. Выбе рите формат N-FLICKER, если изображение имеет помехи.

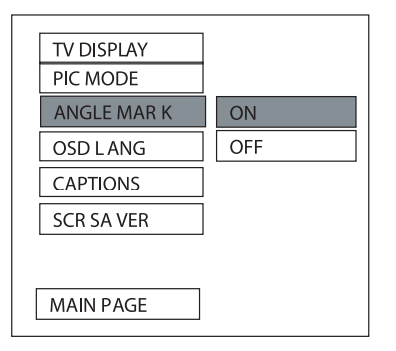

#### **Демонстрация индикатора съемки с нескольких камер на экране монитора (ANGLE MARK)**

Если для данной функции выбрано ON (включено), то при воспроизведении дисков DVD, на которых имеются сцены, записанные с нескольких камер, на эк ране монитора появится индикатор  $\mathfrak{B}_4$ Если для данной функции выбрано OFF (выключено), то данный индикатор на экран монитора выводиться не будет.

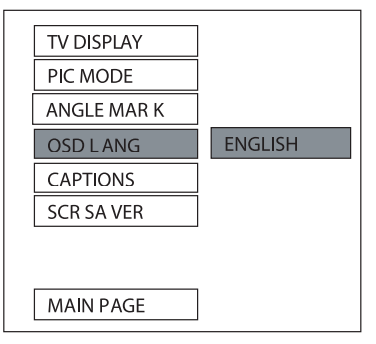

#### **Выбор языка экранного дисплея (OSD Lang)**

При помощи кнопок со стрелками выбе рите нужный язык экранного меню.

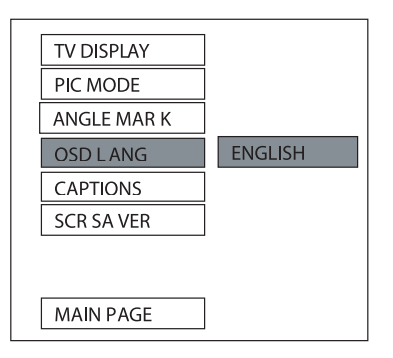

#### **Вывод на экран субтитров (CAPTIONS)**

Для вывода на экран субтитров выберите режим ON. Для деактивации этого режима выберите опцию OFF.

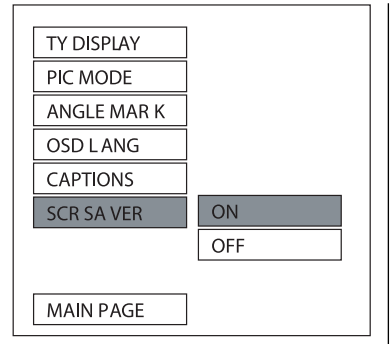

#### **Включение и выключение SCR SAVER**

Данная функция используется для включения (ON) и выключения (OFF) экранной заставки (SCR SAVER).

#### **НАСТРОЙКА ГРОМКОГОВОРИТЕЛЕЙ**

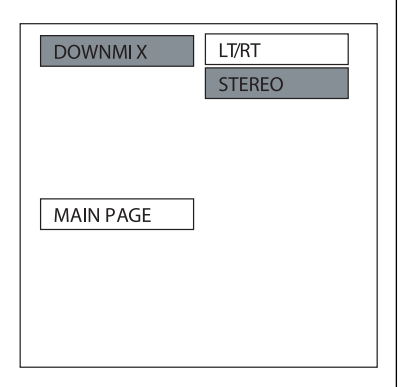

#### **(Speaker Setup)**

Данная функция используется для пе реключения режима выходного аудио сигнала между DOLBY DOWNMIX и двух канальным режимом. Выберите нуж ный вам вариант при помощи кнопок со стрелками.

 Выберите LT/RT для режима Dolby Surround.

 Выберите STEREO для стереофони ческого режима.

#### **АУДИО НАСТРОЙКА (Audio Setup)**

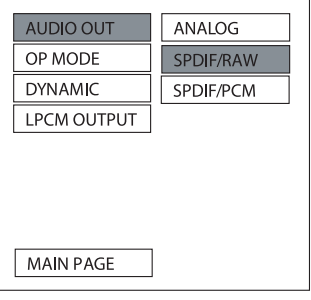

#### **Аудио выход (AUDIO OUT)**

Данная функция используется для пере ключения выходного аудиосигнала меж ду аналоговым и цифровыми режимами.

 Выберите режим ANALOG для актива ции аналогового аудио выхода

 Выберите режим SPDIF/RAW для ак тивации цифрового аудио выхода. Ци фровой аудио формат зависит от фор мата записи диска.

 Выберите SPDIF/PCM для активации импульсно-кодового цифрового аудио выхода.

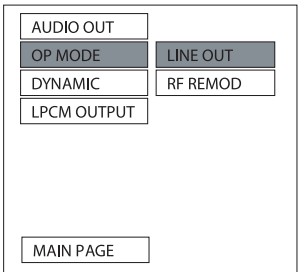

#### **Настройка режима работы декодера (OP MODE)**

Данная функция используется для вы бора режима работы декодера Dolby Digital: LINE OUT и RF REMOD.

LINE OUT – это стандартный режим.

 Выберите RF REMOD, если вы ис пользуете наушники или другие при способления.

Рекомендуется использовать режим LINE OUT.

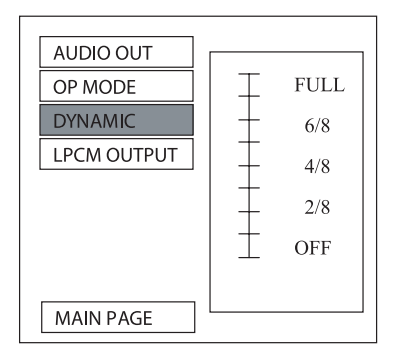

#### **Настройка динамического диапазона (Dynamic range Control)**

Выберите данную функцию для настрой ки динамического диапазона програм мы. Вы можете выбрать любой из 8-ми уровней настройки - от полной компрессии до отключения компрессии.

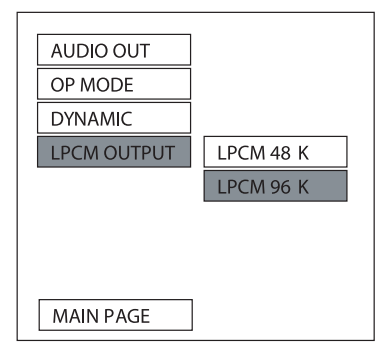

#### **Настройка выходного сигнала (LPCM OUTPUT)**

Данная функция позволяет выбрать ре жим выходного сигнала LPCM 48K или режим LPCM 96K.

Рекомендуется использовать режим LPCM 96K.

#### **НАСТРОЙКА ПРЕДПОЧТЕНИЙ (Preferences Setup)**

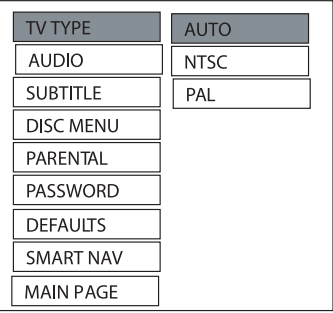

#### **Настройка формата телевизионного сигнала (TV TYPE)**

Данный проигрыватель позволяет вос производить диски, записанные в фор мате PAL и NTSC.

Выберите формат NTSC, если проиг рыватель подключен к телевизионному монитору NTSC.

Выберите формат PAL, если проигры ватель подключен к телевизионному монитору PAL.

Выберите настройку AUTO, чтобы фор мат выходного видеосигнала соответ ствовал формату сигнала, записанного на DVD диске.

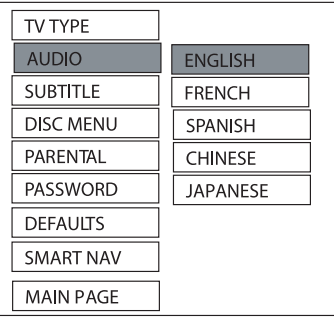

#### **Выбор языка звукового сопровождения (AUDIO)**

Для выбора языка звукового сопровож дения используйте кнопки со стрелками.

| TV TYPE          |                 |
|------------------|-----------------|
| <b>AUDIO</b>     |                 |
| <b>SUBTITLE</b>  | <b>ENGLISH</b>  |
| DISC MENU        | <b>FRFNCH</b>   |
| PARENTAL         | SPANISH         |
| PASSWORD         | <b>CHINESE</b>  |
| <b>DEFAULTS</b>  | <b>JAPANESE</b> |
| <b>SMART NAV</b> | OFF             |
| MAIN PAGE        |                 |

**Выбор языка субтитров (SUBTITLE)** Для выбора языка субтитров исполь зуйте кнопки со стрелками

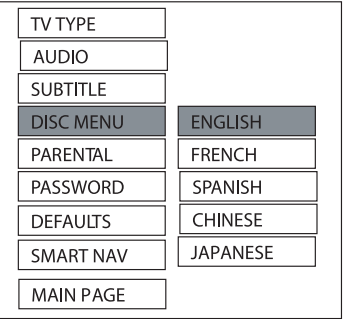

#### **Выбор языка меню диска (DISC MENU**)

Для выбора языка меню DVD диска ис пользуйте кнопки со стрелками.

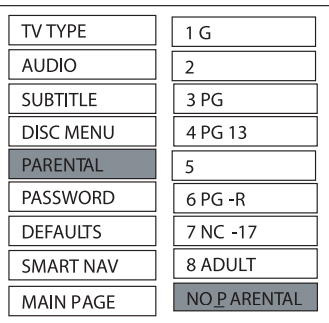

#### **Настройка функции ограничения доступа (PARENTAL)**

Для выбора нужного уровня ограниче ния доступа к проигрывателю исполь зуйте кнопки со стрелками. Подтвер дите выбор нажатием кнопки ENTER.

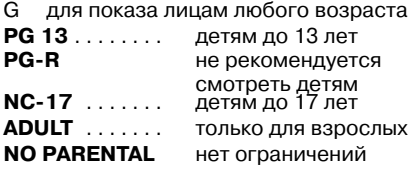

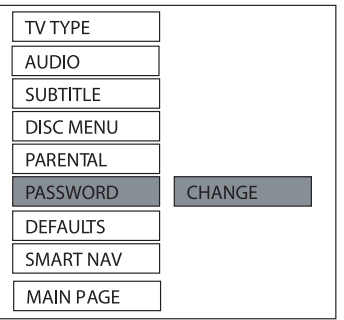

#### **Изменение пароля (PASSWORD)**

Выберите функцию CHANGE и нажмите кнопку ENTER. Введите старый пароль (3308), затем введите новый четырех значный пароль и повторите его еще раз для подтверждения.

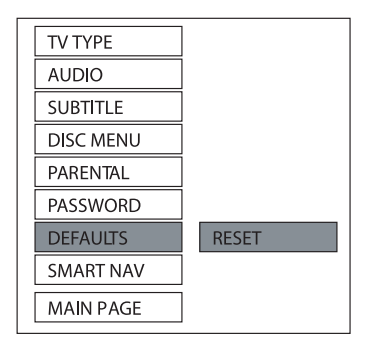

#### **Возвращение к настройкам по умолчанию (DEFAULTS)**

Выберите опцию RESET для восстанов ления всех настроек проигрывателя по умолчанию (возврата к первоначаль ным заводским настройкам).

#### **ТАБЛИЦА НАСТРОЕК ПО УМОЛЧАНИЮ (DEFAULTS TABLE)**

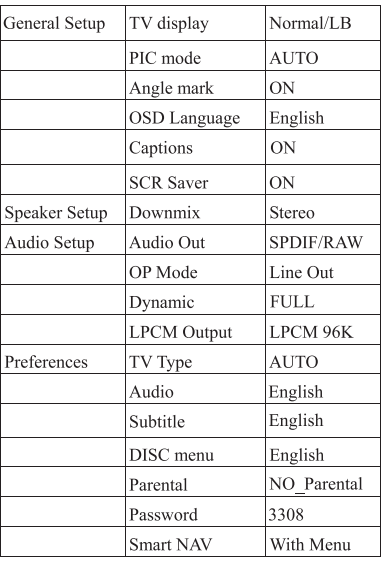

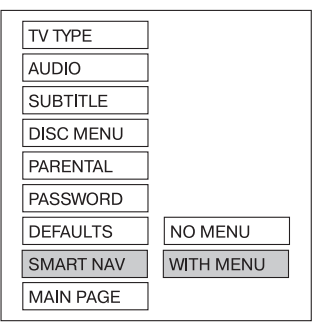

#### **Настройка функции навигации (SMART MENU)**

Выберите режим WITH MENU во время воспроизведения МР3 диска, и на эк ране появится навигационное меню. Пользователь может выбрать для вос произведения дорожку, пользуясь ука заниями меню. При выборе режима NO MENU во время воспроизведения МР3 диска, меню на экран не выводится, а проигрыватель начинает воспроизве дение автоматически.

# **ВОЗМОЖНЫЕ НЕПОЛАДКИ И СПОСОБЫ ИХ УСТРАНЕНИЯ**

При возникновении неполадок, пожа луйста, ознакомьтесь с разделами приведенного ниже списка. Это может быть незначительная неисправность, которую вы можете устранить сами. Если вы не можете устранить неис правность сами, обращайтесь к ква лифицированному персоналу сервис центров.

#### **Отсутствует питание**

**•** поверьте, включена ли кнопка пита ния on/off на передней панели проиг рывателя

- проверьте правильность подсоеди нения AC/DC вилки
- проверьте, есть ли питание на AC/DC выходе

#### **Нет изображения**

**•** проверьте, включен ли монитор или телевизор

**•** выберите правильный A/V вход на мониторе или телевизоре

**•** проверьте, что проигрыватель подсо единен правильно

#### **Искаженное изображение**

**•** проверьте, нет ли на диске отпечат ков пальце, и протрите диск мягкой тканью от центра к краям

**•** иногда может появиться небольшое искажение изображения. Это не явля ется неисправностью

#### **Сильное искажение изображения**

**•** телевизионный формат диска не со ответствует формату телевизора (PAL/NTSC)

#### **Чернобелое изображение**

**•** телевизионный формат диска не со ответствует формату телевизора (PAL/NTSC)

#### **Диск не воспроизводится**

**•** убедитесь, что диск вставлен этикет кой вверх

- протрите диск
- убедитесь, что диск не испорчен

#### **Отсутствует звук**

**•** проверьте аудио подсоединения

**•** если используется HIFI усилитель, попробуйте другой источник звука

#### **Искаженный звук с HIFI усилителя**

**•** убедитесь, что нет никаких других ау дио подсоединений ко входу усилителя

#### **Нет стартовой картинки при извле чении диска**

**•** выключите, а затем снова включите устройство

**•** нажмите кнопку RESET на передней панели проигрывателя

#### **Не работает пульт ДУ**

**•** направьте пульт ДУ непосредственно на сенсор на передней панели устрой ства

**•** убедитесь, что сигнал не встречает препятствий

**•** проверьте и замените батарейки пульта ДУ

#### **Не работает цифровой аудио выход**

**•** проверьте подсоединения

**•** проверьте цифровое аудио меню и убедитесь, что цифровой выход уста новлен правильно

**•** проверьте, поддерживает ли проиг рыватель язык звукового сопровожде ния DVD диска

#### **Не работают кнопки**

**•** выключите и снова включите проиг рыватель при помощи кнопки Power на передней панели проигрывателя

**•** нажмите кнопку RESET на передней панели проигрывателя

# **ТЕХНИЧЕСКИЕ ХАРАКТЕРИСТИКИ**

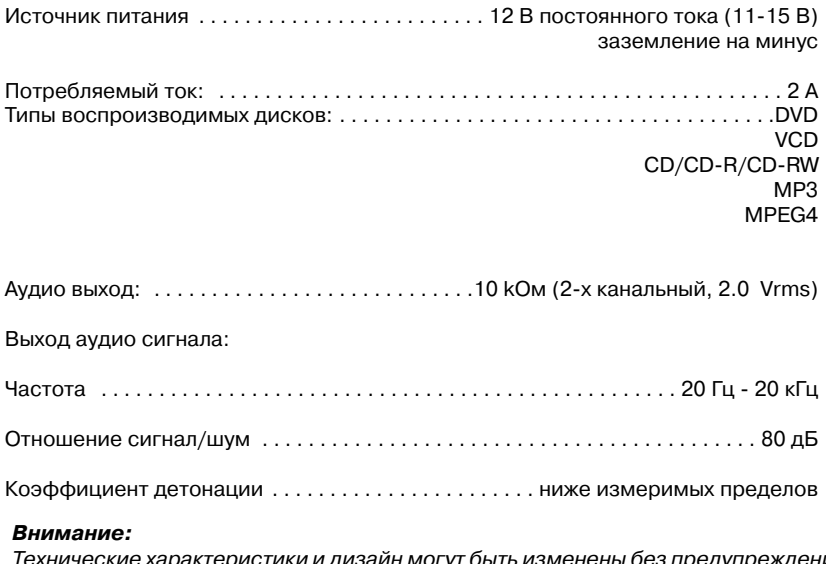

Технические характеристики и дизайн могут быть изменены без предупреждения вследствие усовершенствований в технологии.

Гарантийный срок эксплуатации из делия 12 месяцев со дня продажи через розничную торговую сеть, но не более 24 месяцев с момента из готовления.

В случае нарушения работоспособ ности в течение гарантийного срока эксплуатации владелец имеет пра во на бесплатный ремонт изделия по предъявлению гарантийного та лона. Последующие в течение га рантийного срока ремонты выпол няют также бесплатно с отметкой в карточке учета технического обслу живания и ремонта. После ремонта специалистами ремонтного пред приятия проверьте опломбирова ние приемника. Замененные во время гарантийного ремонта дета ли являются собственностью сер вис центра.

Гарантийный ремонт не произво дится при нарушении сохранности пломб, самостоятельном ремонте, использовании приемника в про мышленных целях, а так же в случа ях, если нарушение работоспособ ности приемника вызвано:

а) несоблюдением владельцем пра вил эксплуатации, изложенных в на стоящем руководстве;

б) воздействием механических и климатических факторов, превыша ющих допустимые пределы;

в) попаданием внутрь аппарата жидкости, инородных предметов;

г) неисправностью электрообору дования автомобиля (превышение напряжения в бортовой сети, боль шой уровень помех и т.д.);

д) использованием некачественных компакт-дисков.

**ВНИМАНИЕ:** Убедитесь в том, что в гарантийном талоне проставлены заводской номер, штамп магазина, разборчивая подпись, штамп про давца и дата продажи. Помните, что при отсутствии гарантийного тало на или в случае его неправильного или неполного заполнения Вы ли шаетесь права на гарантийный ре монт.

Заполняет торговое предприятие

**Автомобильная видео система** «MYSTERY MDV-104»

**Серийный № \_\_\_\_\_\_\_\_\_\_\_\_\_\_\_\_\_\_\_\_\_\_\_\_\_\_\_\_\_\_\_\_\_\_\_\_\_\_\_\_\_\_\_\_\_\_\_\_\_\_\_\_\_\_\_**

**Дата продажи \_\_\_\_\_\_\_\_\_\_\_\_\_\_\_\_\_\_\_\_\_\_\_\_\_\_\_\_\_\_\_\_\_\_\_\_\_\_\_\_\_\_\_\_\_\_\_\_\_\_\_\_\_\_**

число, месяц прописью, год

**Продавец \_\_\_\_\_\_\_\_\_\_\_\_\_\_\_\_\_\_\_\_\_\_\_\_\_\_\_\_\_\_\_\_\_\_\_\_\_\_\_\_\_\_\_\_\_\_\_\_\_\_\_\_\_\_\_\_\_\_**

подпись или штамп

**Штамп магазина**

**Единая сервисная служба:**  тел. (095) **4395287**, email: **service@deltael.ru** г.Москва, 47 км Московской кольцевой автомобильной дороги, строение 4, "Автотеатр"

**Дополнительную информацию о гарантийном и послегарантийном ремонте вы можете получить по месту приобретения данного изделия.** 

# **УЧЕТ ТЕХНИЧЕСКОГО ОБСЛУЖИВАНИЯ И РЕМОНТОВ**

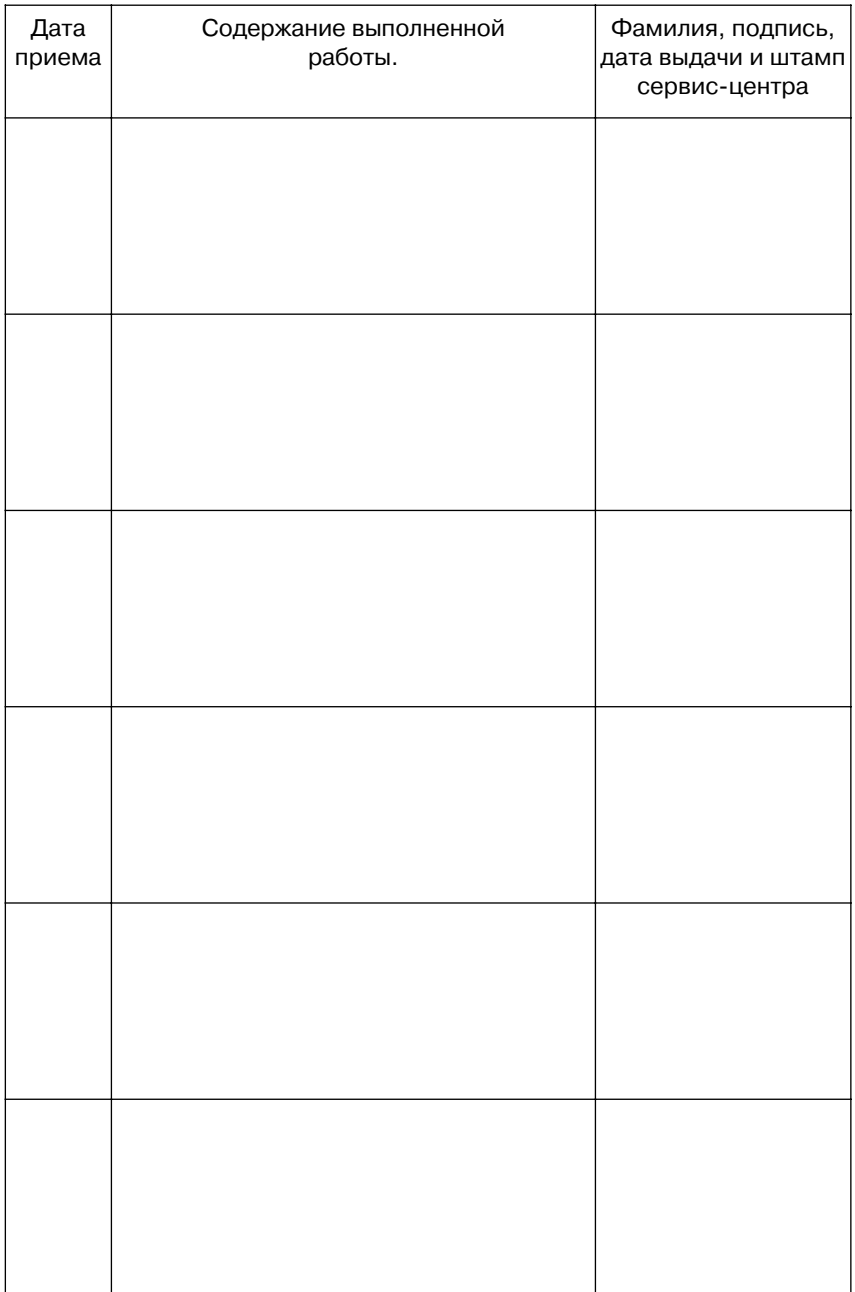